## Registration Guide

*You should have received a confirmation email when you registered for the UVU Conference on Addiction on the UVU Tickets page (https//uvu.universitytickets.com). If you did not receive a confirmation email, please let us know right away by contacting us at* **[chss@uvu.edu](mailto:chss@uvu.edu)***.*

*It is vital that you remember the email address used to complete your ticket registration and purchase. That email address will be your unique ID for accessing the conference virtual platform.*

*If you have used the Socio conference portal in the past, we strongly recommend using the same address you used previously. That way, you won't need to create a new conference user profile.*

## **Attendees will visit the following website to login to the platform:**

<https://app.socio.events/MTI4MDk%3D/overview>

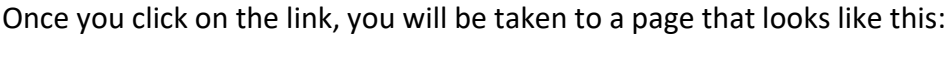

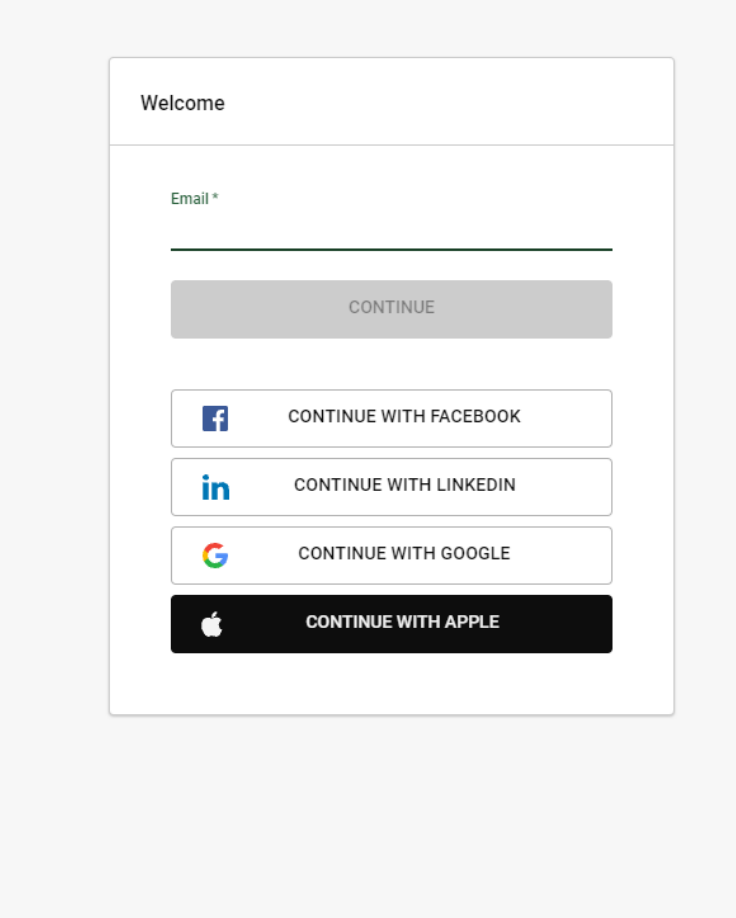

Here, you will put the email address you used to buy your ticket for the event into the email address field.

**DO NOT USE ANY OF THE OTHER LOGIN OPTIONS** (like Facebook, Linkedin, Google, or Apple).

Powered by **SOCIO**"

If you put in an email address **NOT** registered with the event, you will get the following error message:

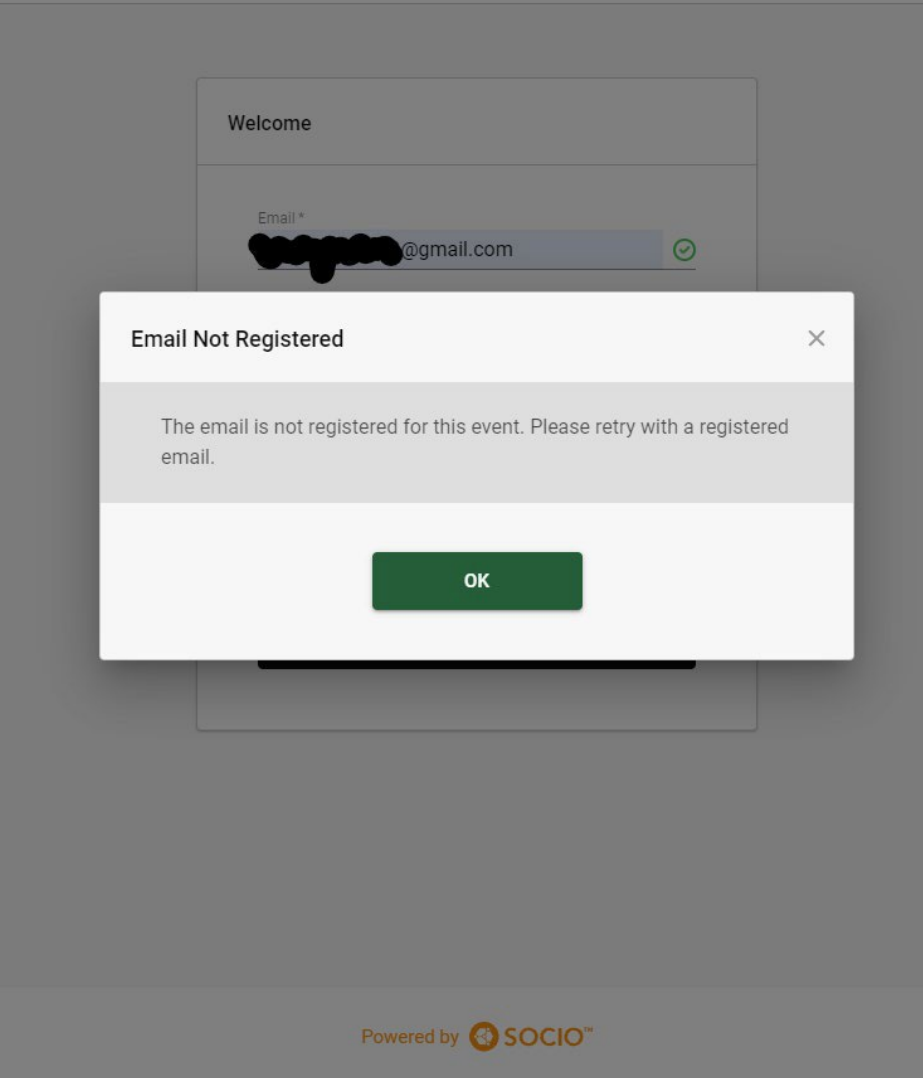

Once you have provided the email address **you registered with** for the event, you will be taken to a new page that will allow you to put in your profile information for the event:

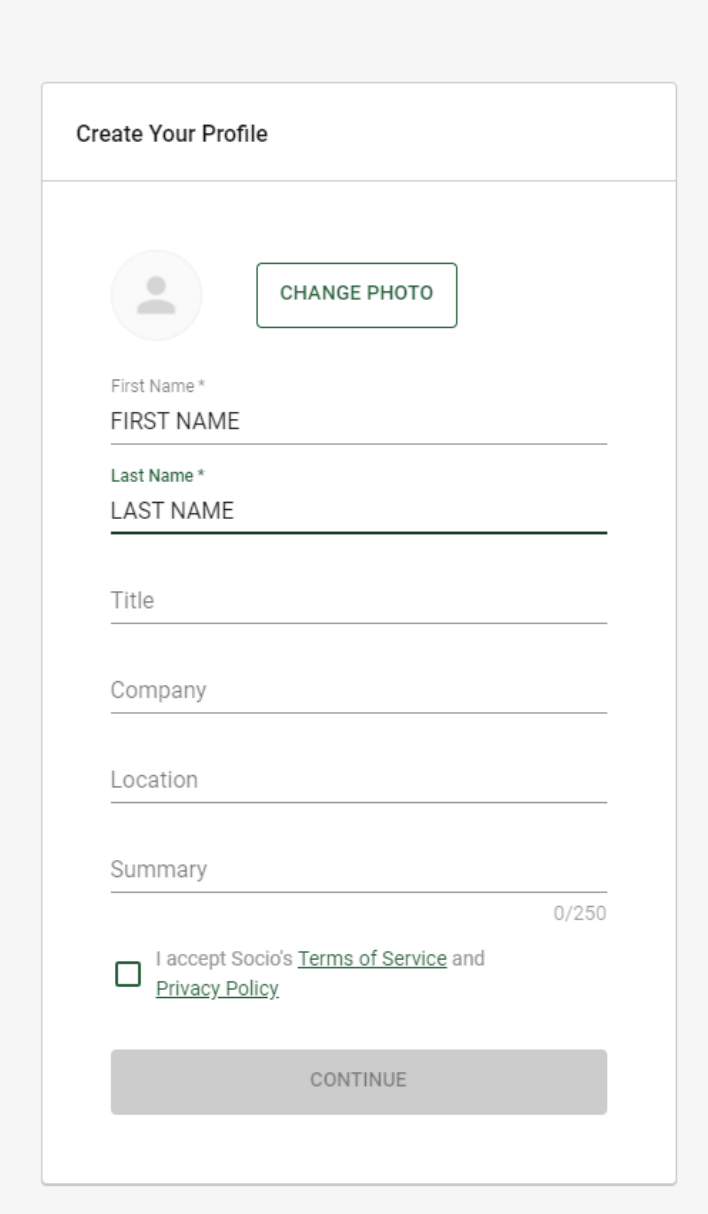

You can put in a fake first name and last name if you want (for anonymity), but it cannot be left blank.

You must also accept the terms and conditions at the bottom.

Profile photos are optional, but if you want to try and network with people at the conference, we recommend putting as much information as possible.

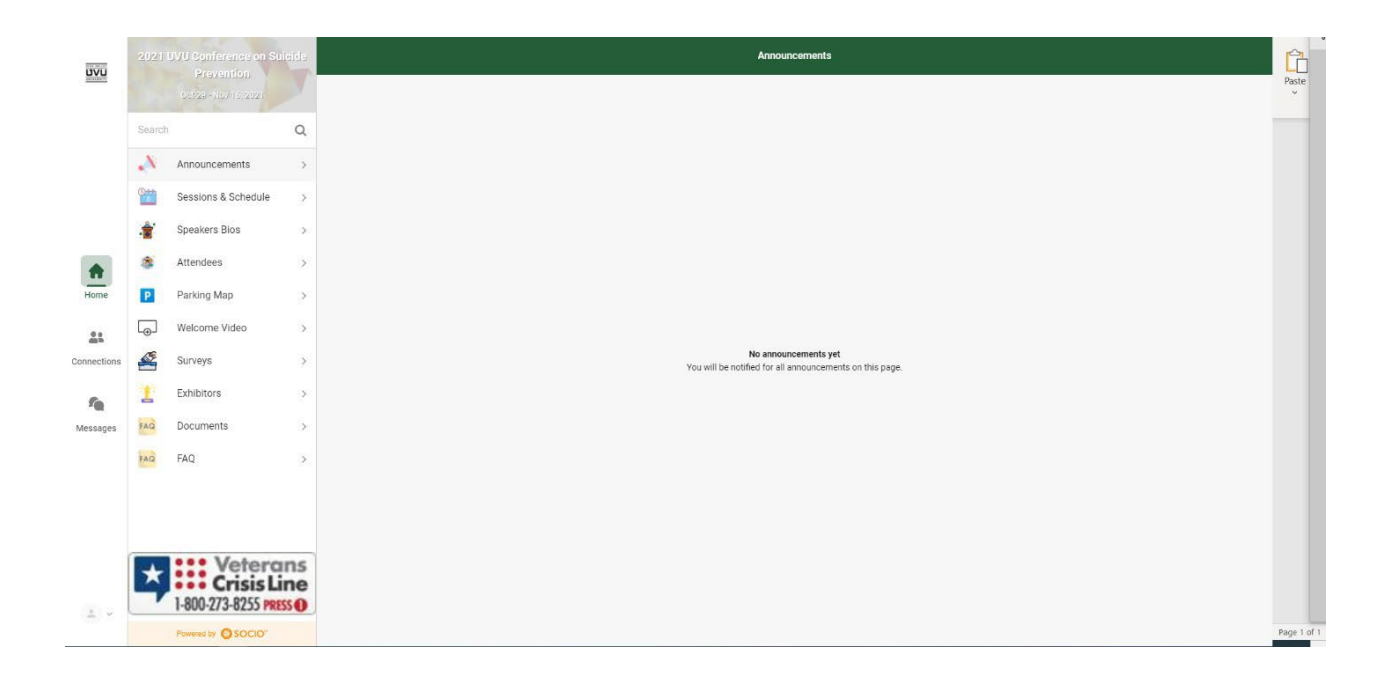

The most important place in the Socio conference app is the "Sessions & Schedule" button. There, you will find all the session information, and the links to join the virtual streams.